# **NVF5 GUÍA RÁPIDA DE PUESTA EN MARCHA**

El propósito de este documento es recoger las pautas básicas para guiar al usuario en la instalación, puesta en marcha y diagnóstico de averías del variador de la serie NVF5. Para más información, consulte el manual completo de instrucciones.

# **1. Instrucciones de seguridad**

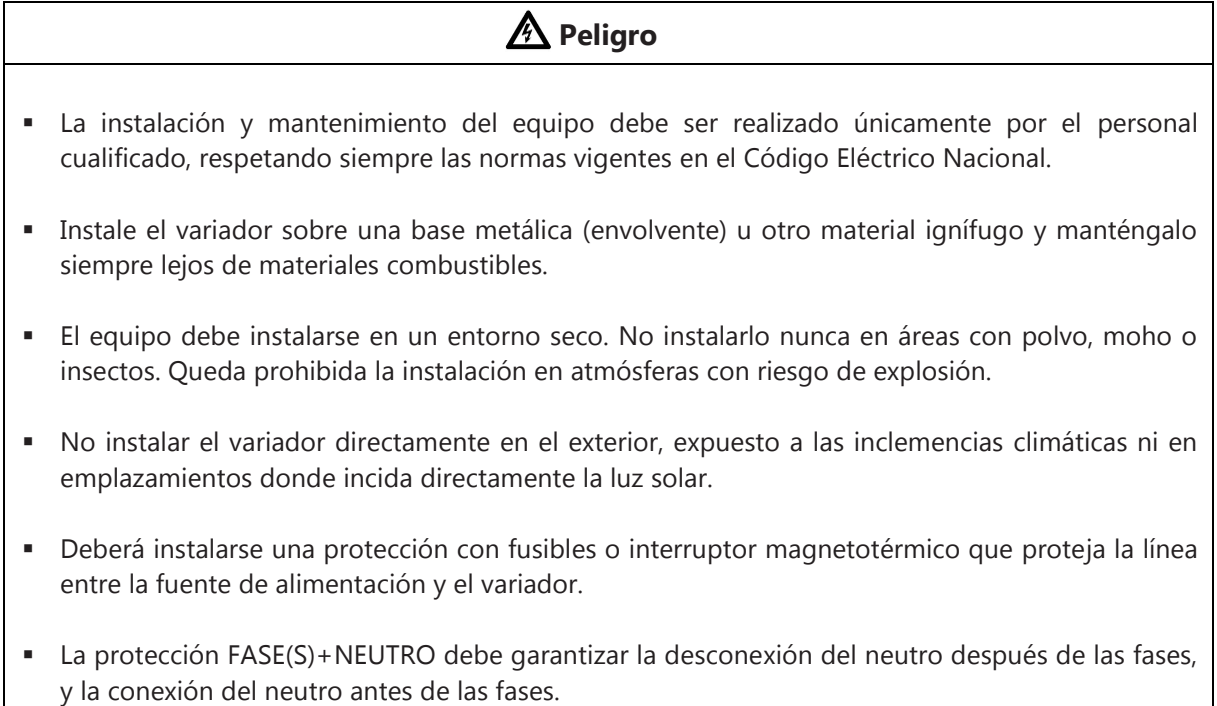

# **2. Descripción del código de producto**

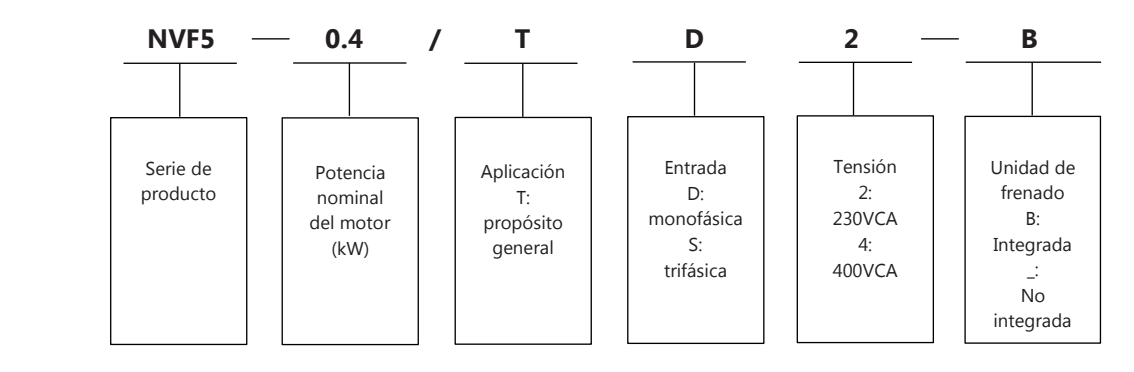

**Figura 2-2-1 Descripción del código de producto** 

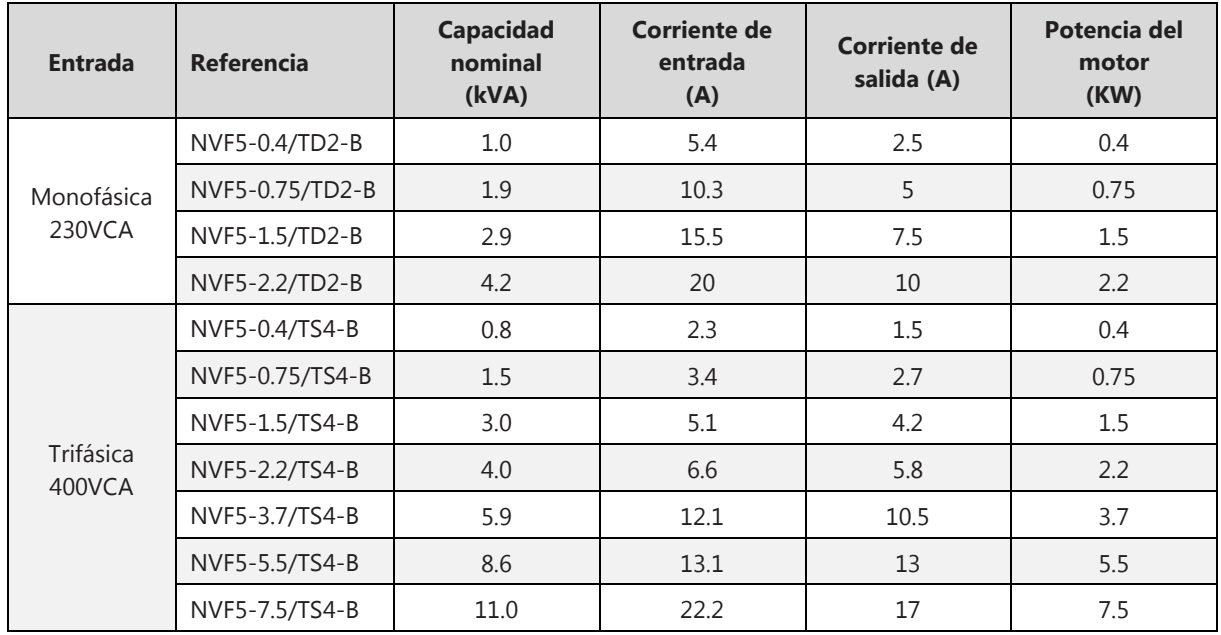

# **Principales características nominales:**

# **Dimensiones y peso:**

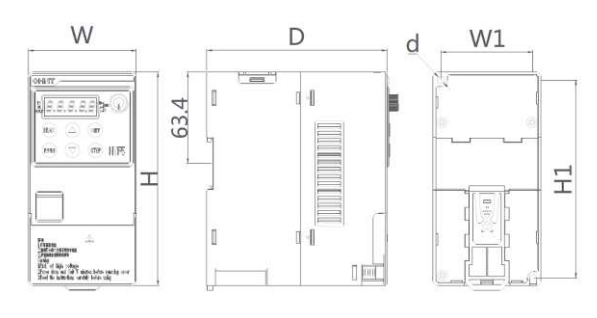

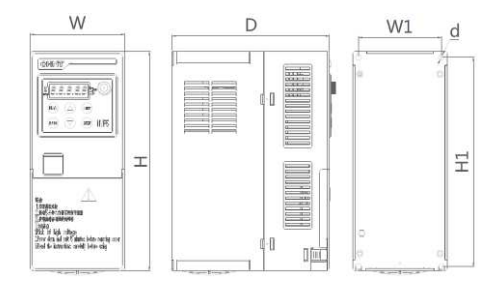

**Figura 2-6-1 Dimensiones NVF5-0.4/TD2 ~ NVF5-2.2/TD2/NVF5-0.4/TS4-B ~ NVF5-2.2/TS4-B** 

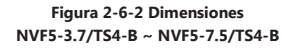

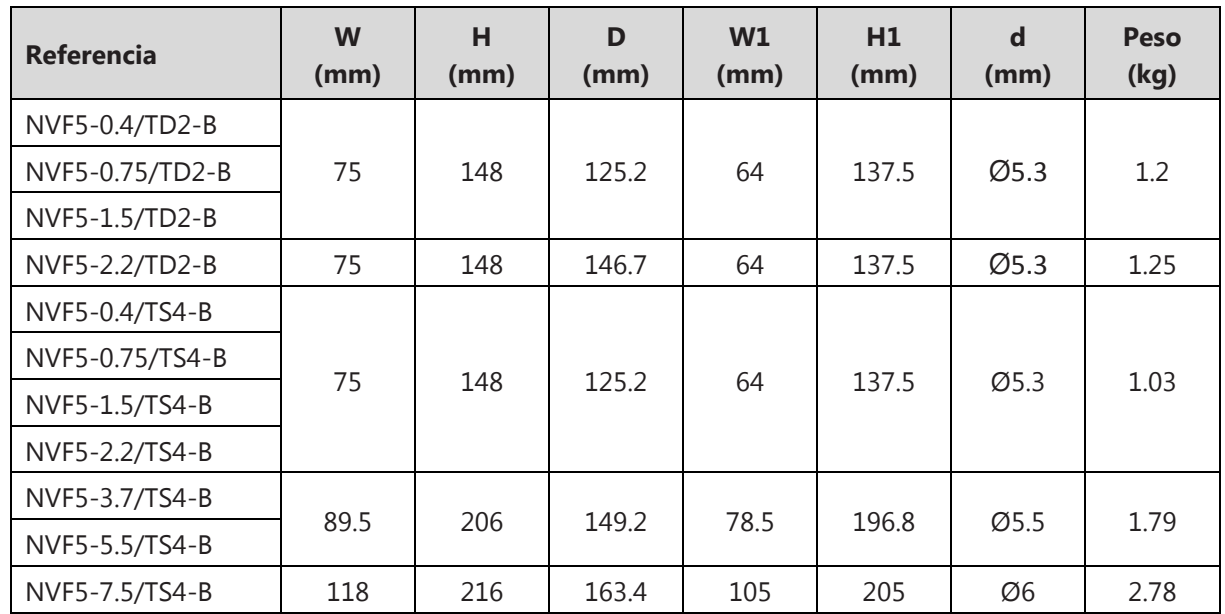

#### **3. Instalación y cableado**

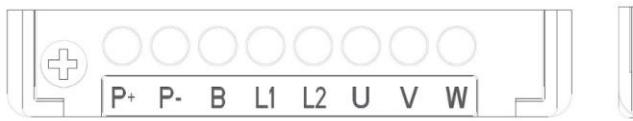

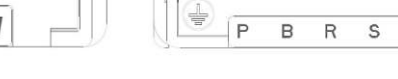

**Figura 3-5-1 Terminales de potencia NVF5-0.4/TD2 ~ 2.2/TD2**

**Figura 3-5-2 Terminales de potencia NVF5-0.4/TS4-B ~ NVF5-7.5/TS4-B** 

T U  $\vee$ W

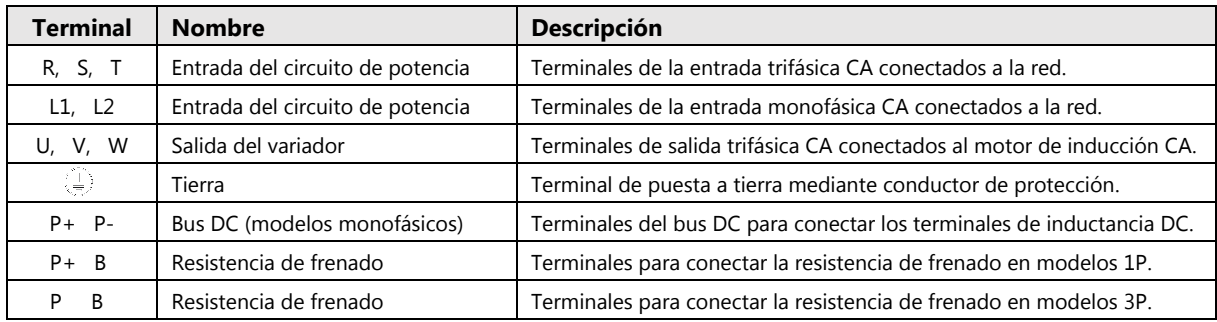

#### **Esquema de conexión**

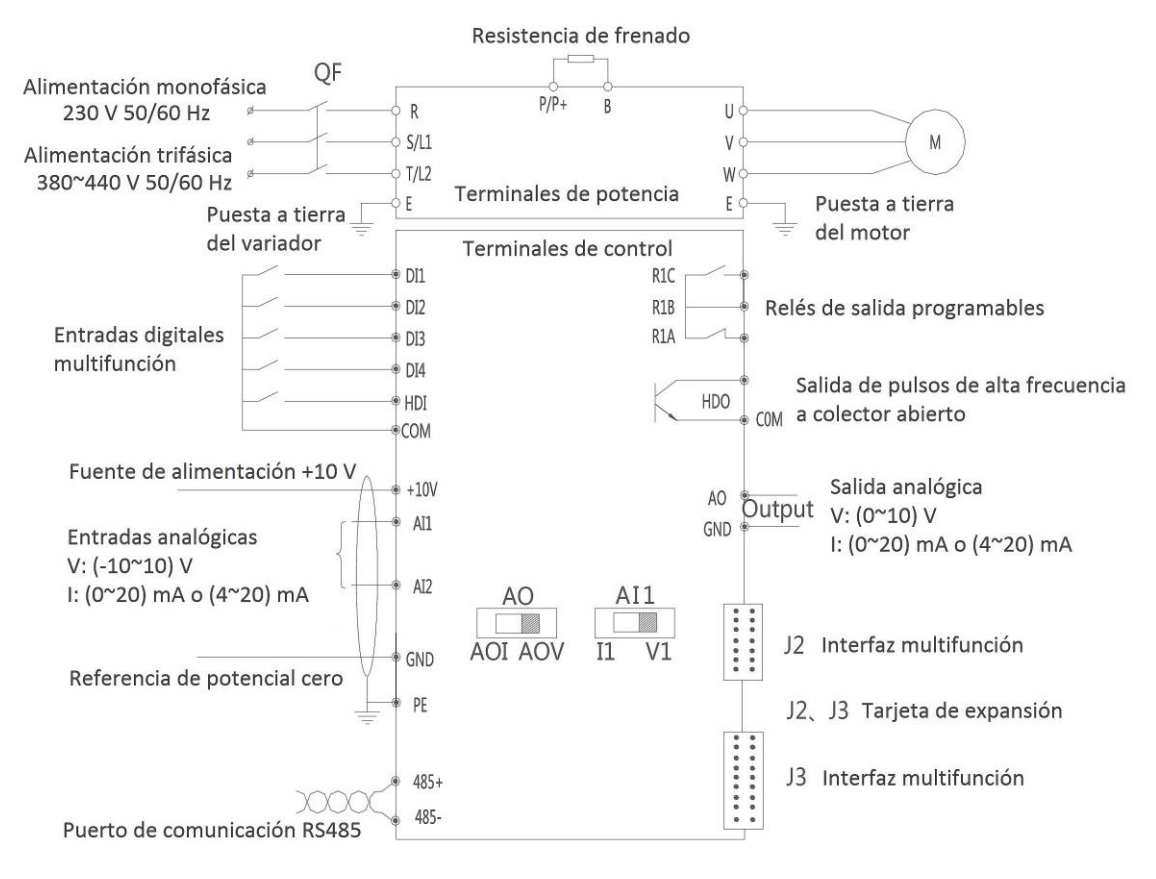

#### **Figura 3-5-3 Esquema de conexión**

Interruptor AO (salida analógica): Izquierda (0~20) mA o (4~20) mA; Derecha (0~10) V. Interruptor AI1 (entrada analógica): Izquierda (0~20) mA o (4~20) mA; Derecha (0~10) V. La entrada analógica AI2 se configura igual que la entrada AI1.

### **Ejemplos de aplicaciones básicas**

Ejemplo 1. Orden de marcha (directo/inverso) con botonera externa y ajuste de frecuencia por teclado o potenciómetro situado en la consola.

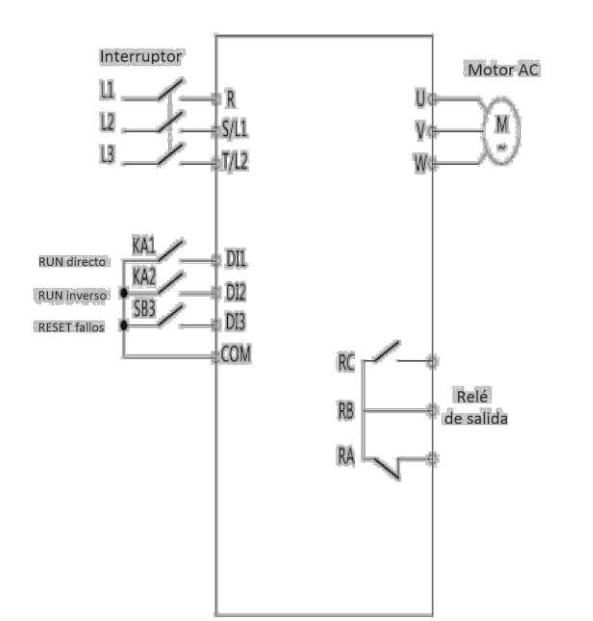

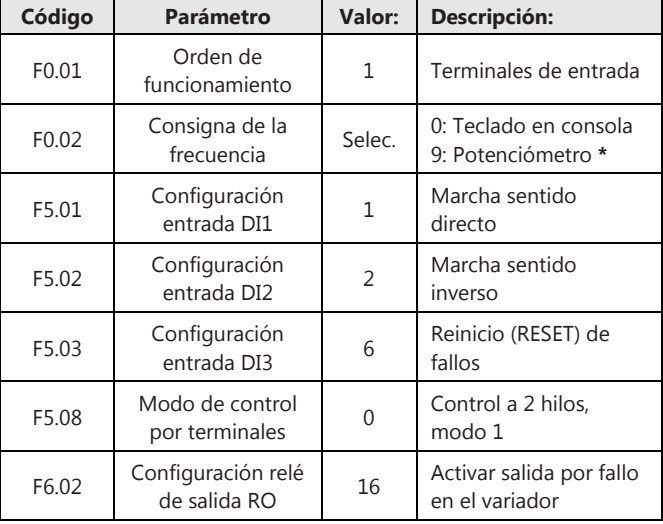

\*Potenciómetro situado en la consola

Ejemplo 2. Orden de marcha (directo) con botonera externa y ajuste de frecuencia por cálculo PID. Consigna PID en consola y respuesta PID por sensor de presión.

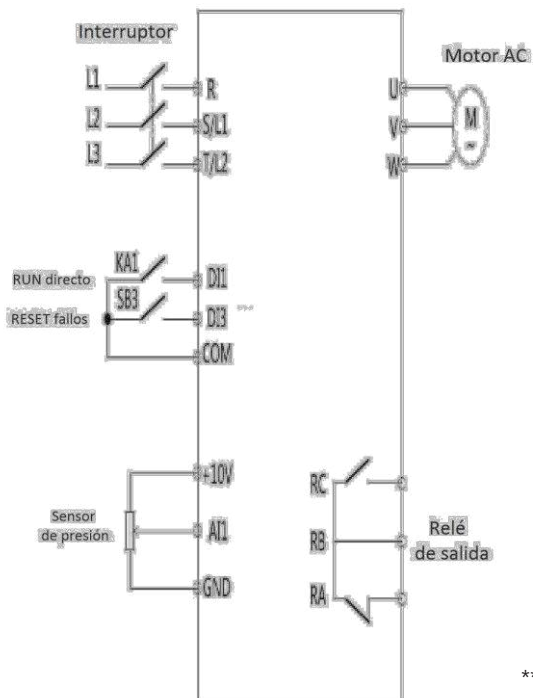

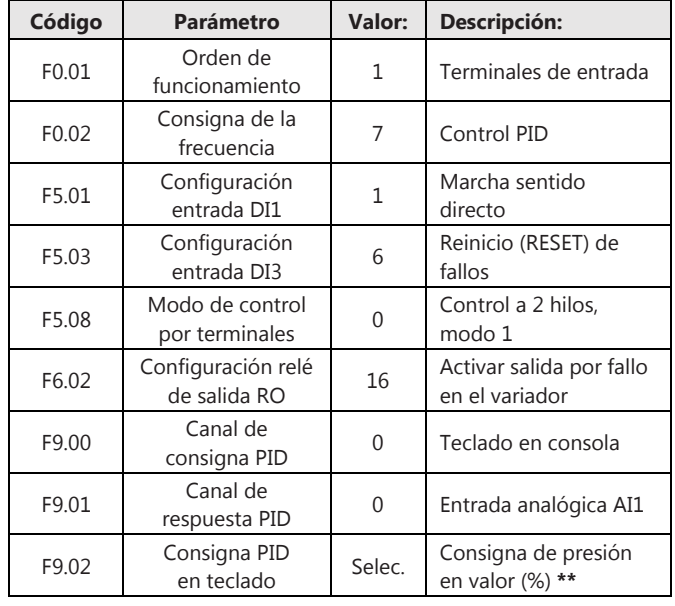

\*\*Consigna de presión (%) = Presión de referencia / Rango del sensor x 100%

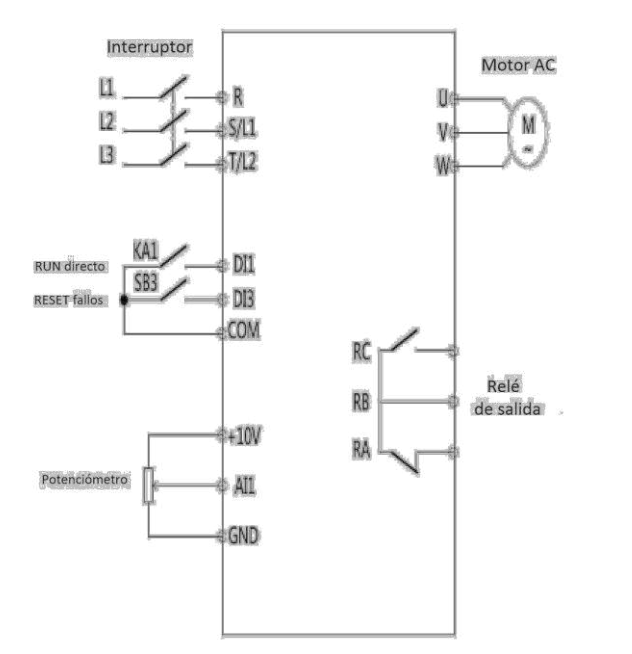

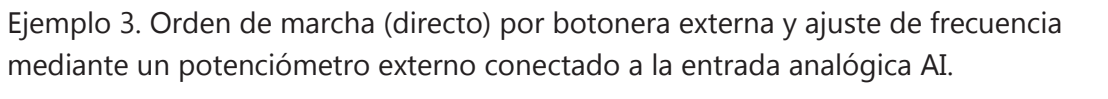

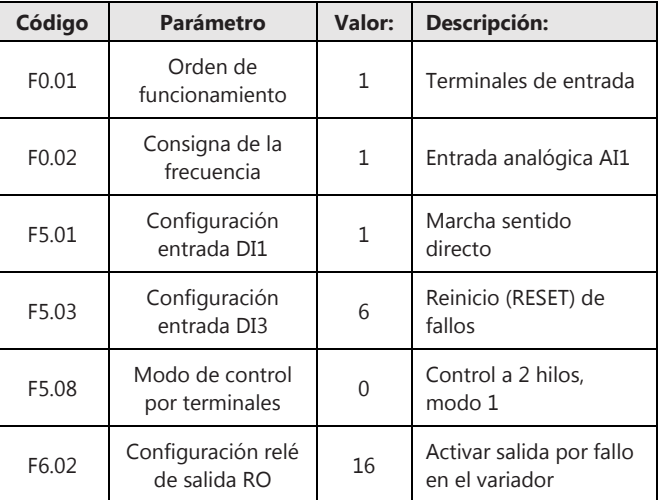

Nota: utilizar potenciómetro 4.7kΩ~10kΩ

Ejemplo 4. Orden de marcha (directo) con botonera externa y ajuste de frecuencia por teclado o potenciómetro situado en la consola. Visualización de frecuencia de salida.

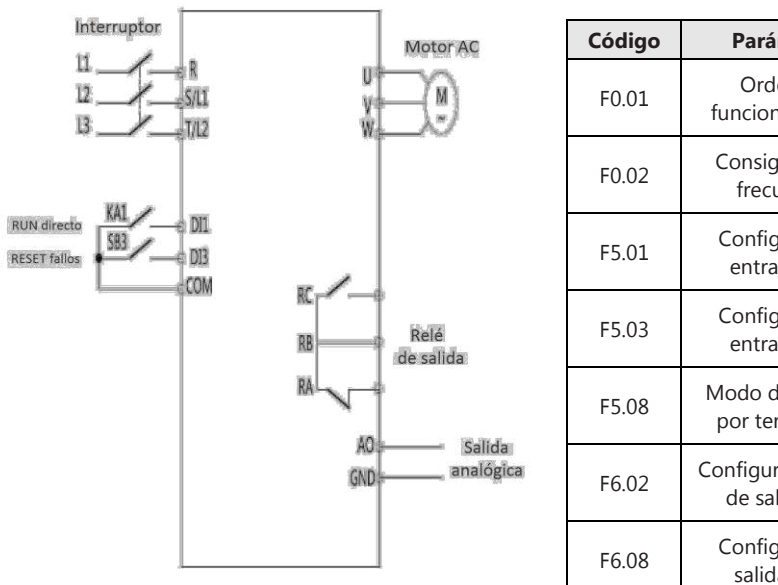

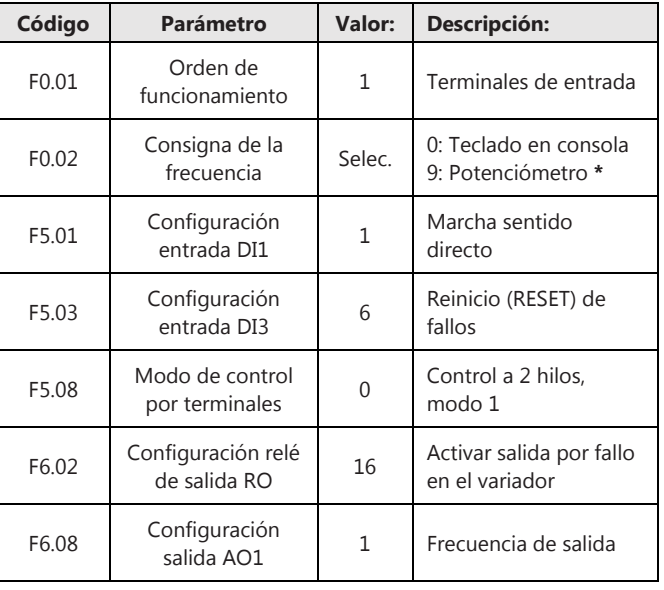

## **4. Manejo de la consola**

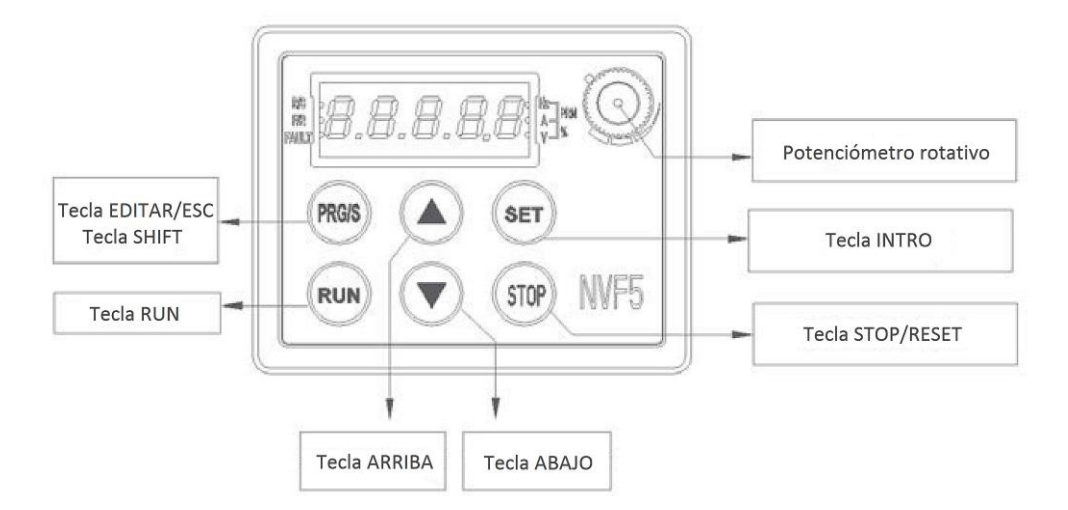

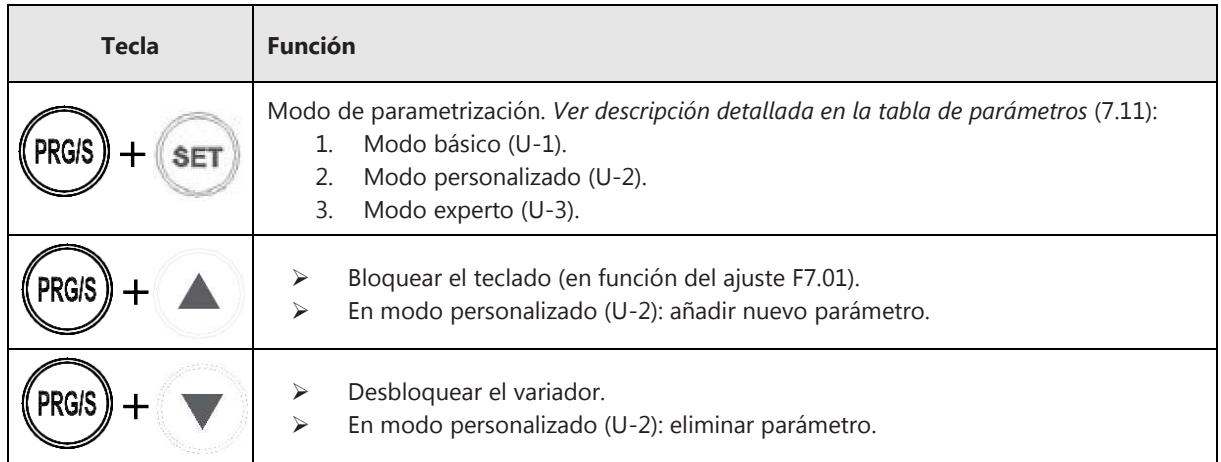

## **Navegación por el menú en modo Básico**

Ejemplo ilustrativo: modificar en el parámetro F0.05 el valor de la frecuencia de 5.00 Hz a 10.00 Hz:

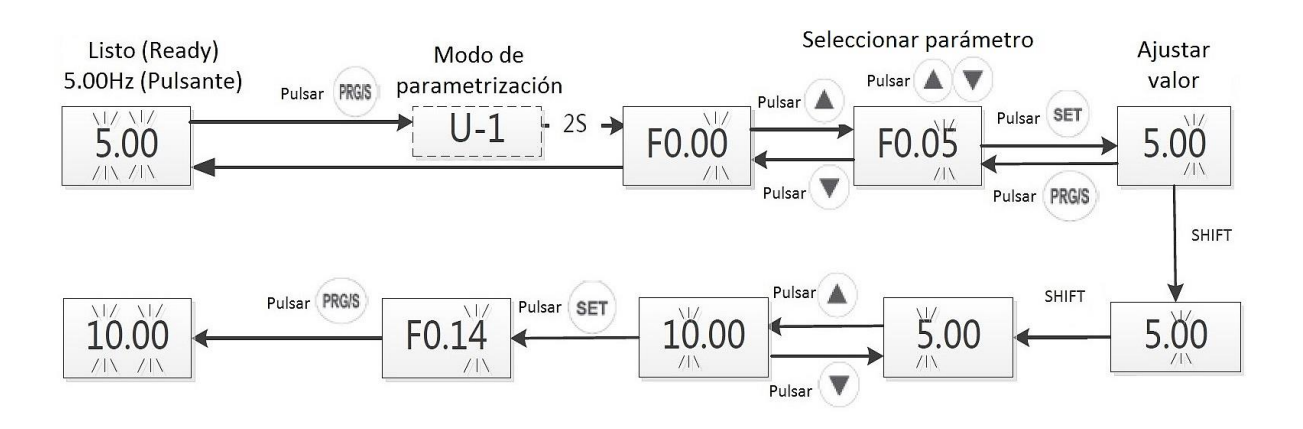

# **5. Tabla de parametrización en Modo Básico**

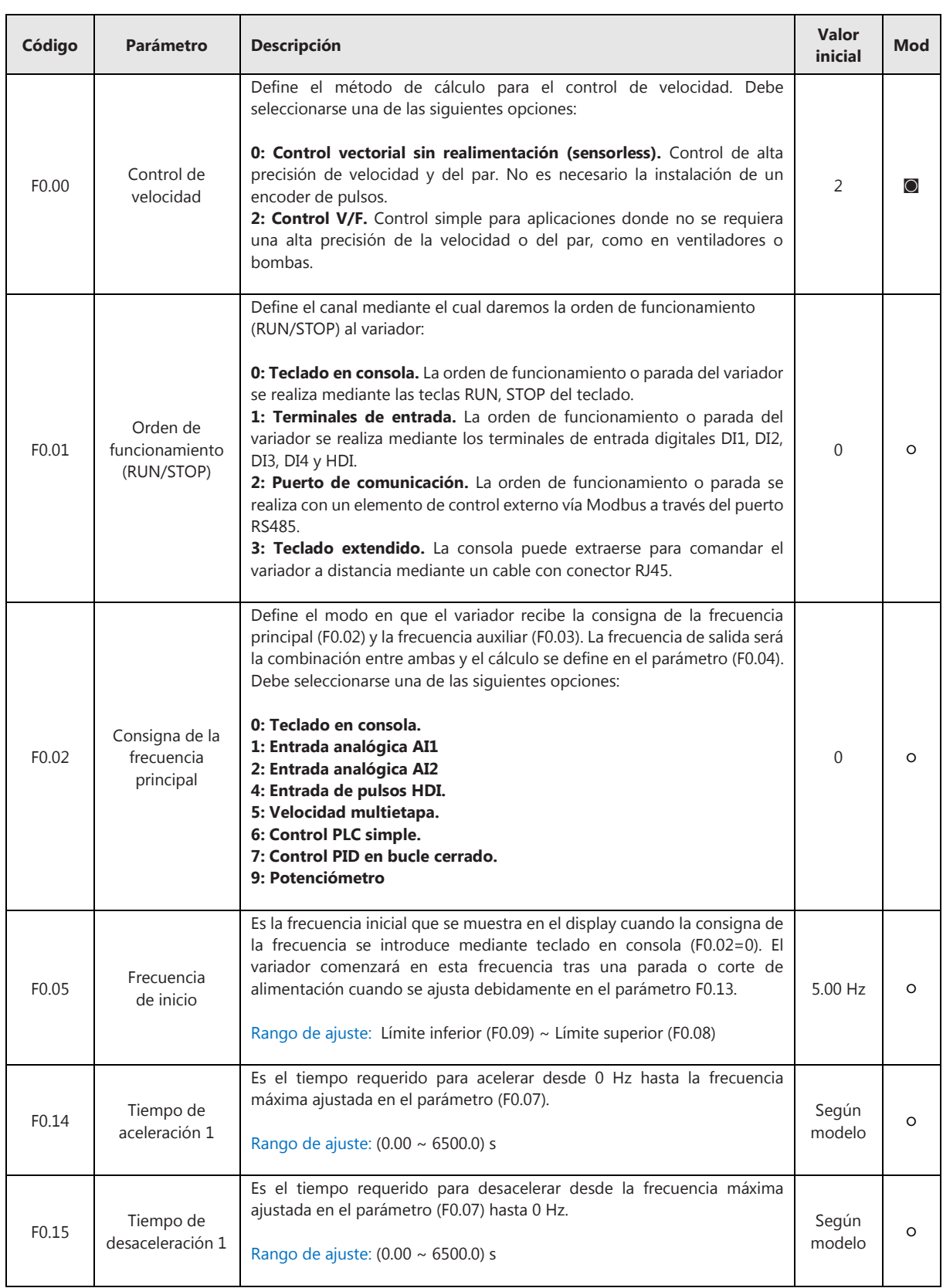

# **F0 – Parámetros Básicos**

I

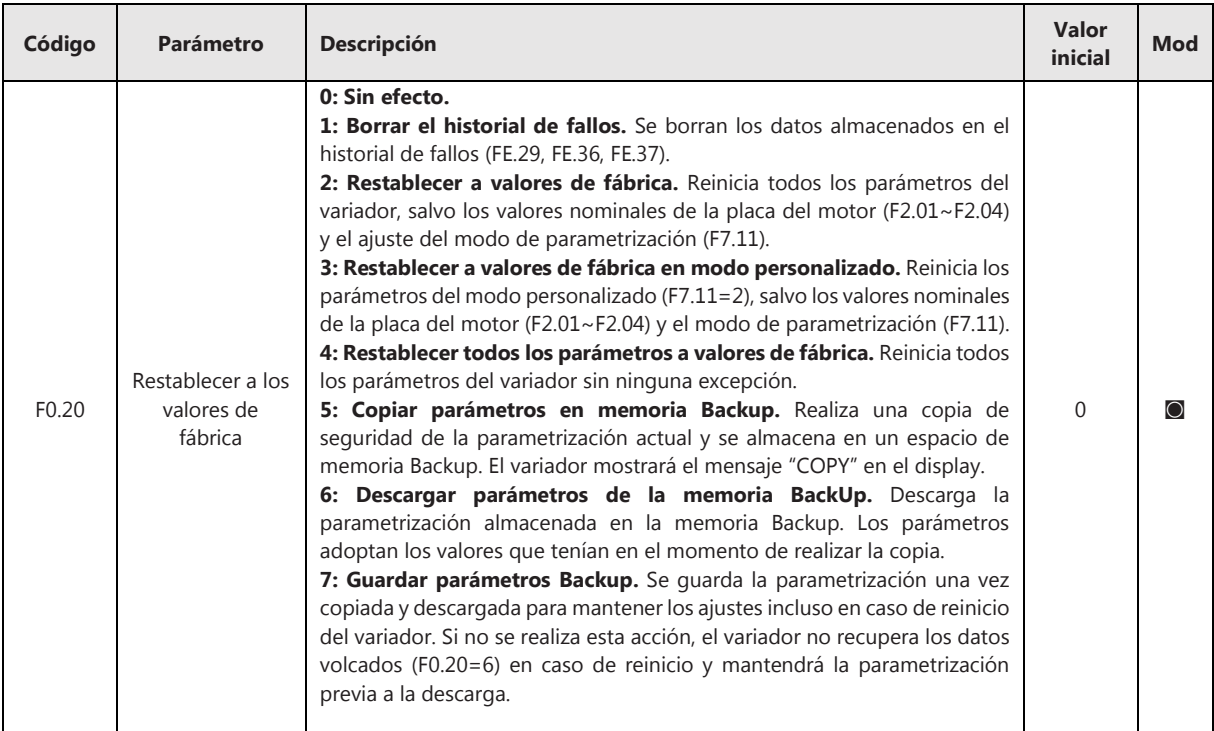

# **F2 – Parámetros del motor**

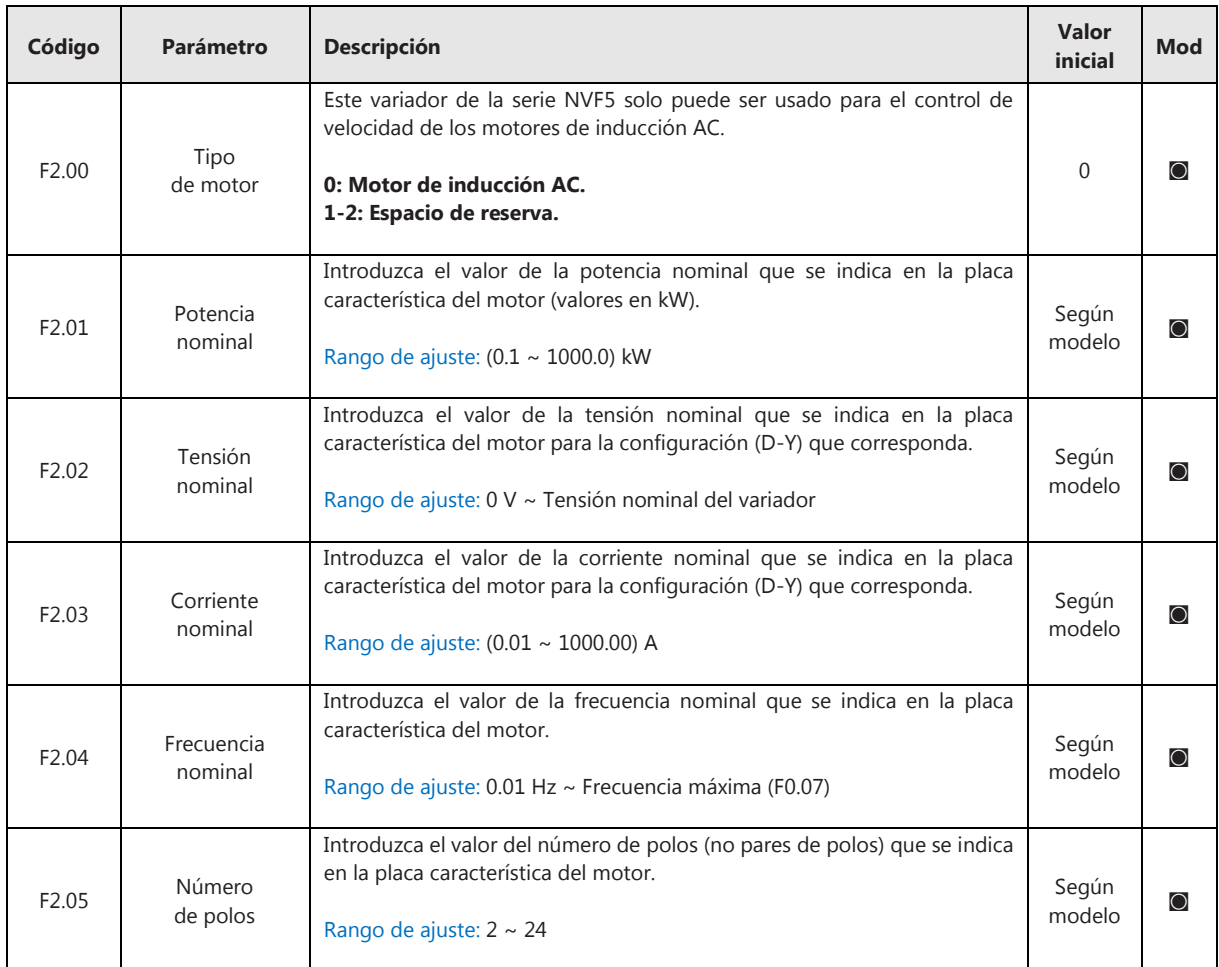

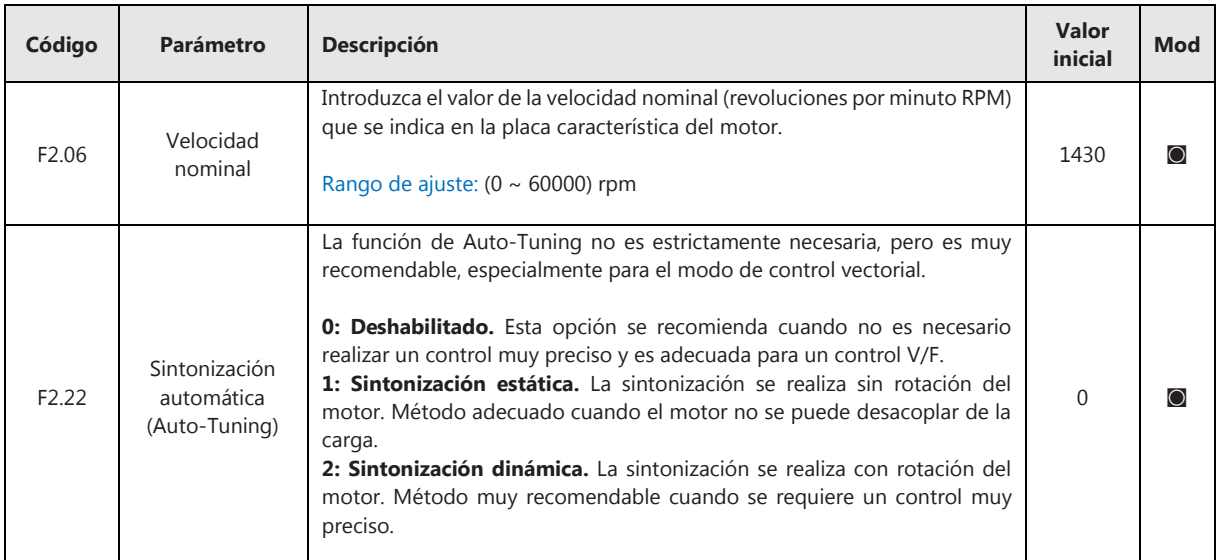

# **F7 – Funciones del teclado y la pantalla**

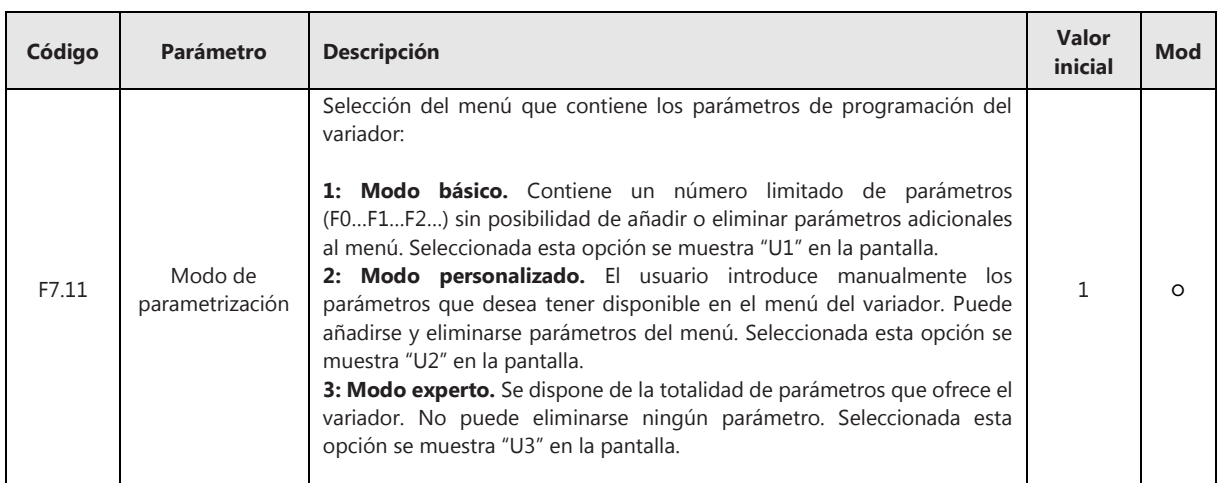

# **6. Diagnóstico de averías**

En la siguiente tabla se muestra una descripción de los mensajes que puede mostrar el display ante situaciones de fallos o averías, las posibles causas y qué acciones deben realizarse:

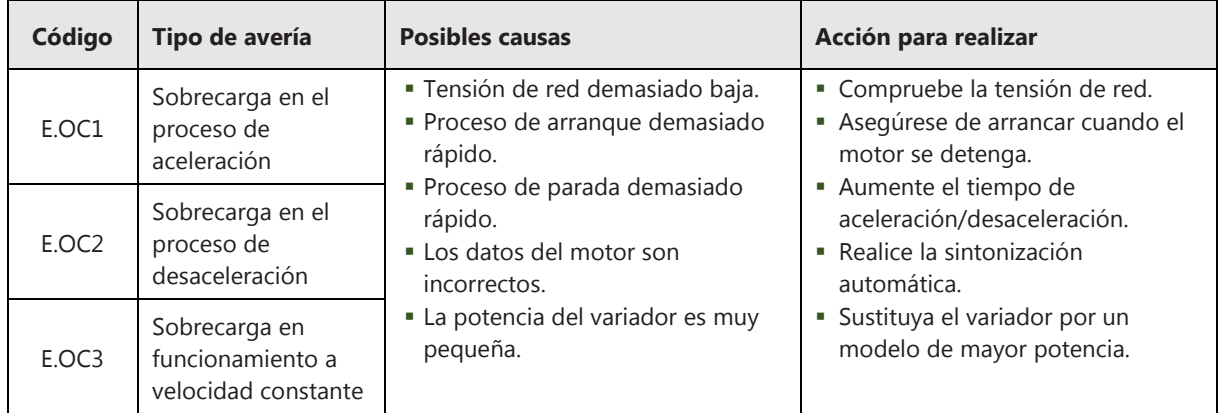

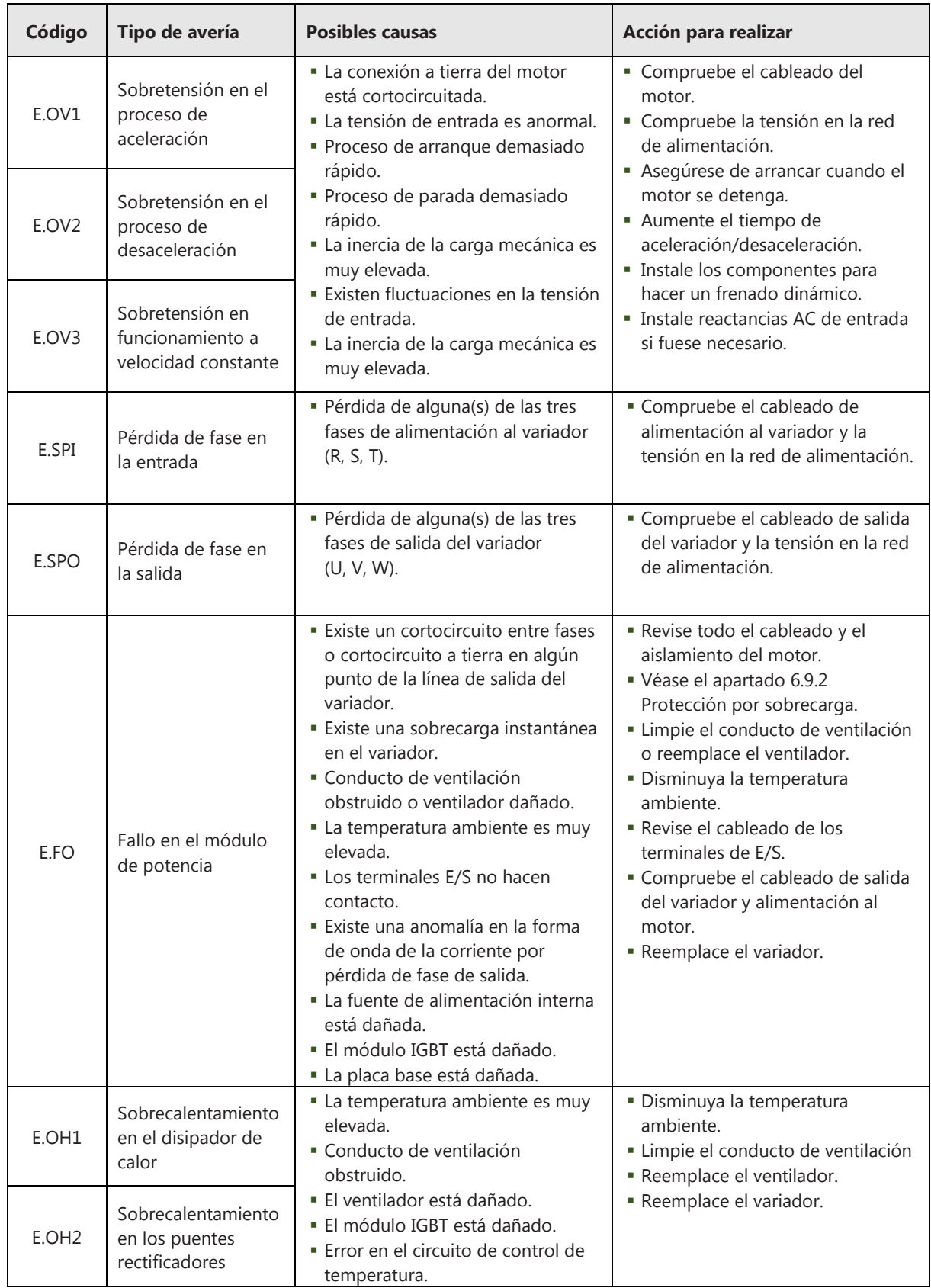

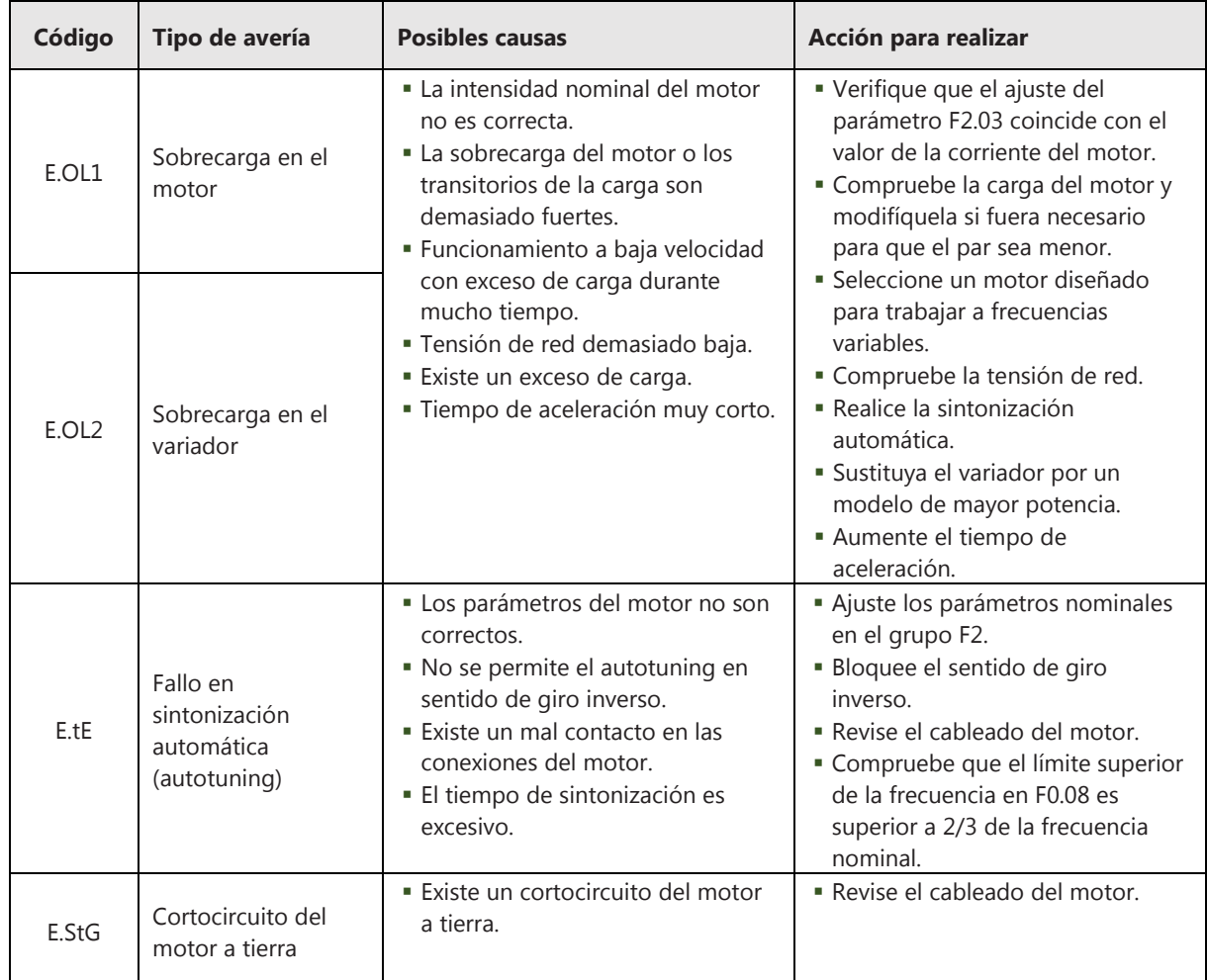